Notes

# Digital filters

Eugeniy E. Mikhailov

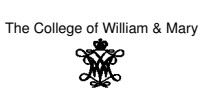

Lecture 27

## DFT filters (repeat)

Eugeniy Mikhailov (W&M)

Once you get a signal, you can filter the unwanted frequencies out of it. The recipe is the following

- sample the signal
- $\bullet$  calculate DFT (use Matlab  $fft$ )
- have a look at the spectrum and decide which frequencies are unwanted
- apply a filter which attenuates unwanted frequencies amplitudes
	- $\bullet$  If you attenuate the component of the frequency *f* by  $g_f$ , you need to attenuate the component at  $-f$  by  $g_f^*$ . Otherwise, the inverse Fourier transform will have non zero imaginary part.
- $\bullet$  calculate inverse DFT (ifft) of the filtered spectrum
- **•** repeat if needed

 $\mathcal{Y}_{filtered}(t) = \mathcal{F}^{-1}\left[\mathcal{F}(\mathcal{Y}(t))G(f)\right] = \mathcal{F}^{-1}\left[\mathcal{Y}(f)G(f)\right]$ 

Eugeniy Mikhailov (W&M) **Practical Computing Lecture 27** 2 Lecture 27

#### Speed of FFT

- The main work horse of the DFT filters is FFT the algorithm
- It is handy to know its performance

$$
y_k = \frac{1}{N} \sum_{n=0}^{N-1} c_n \exp(i \frac{2\pi (k-1)n}{N})
$$
 inverse Fourier transform

 $\sigma$ 

A naive DFT

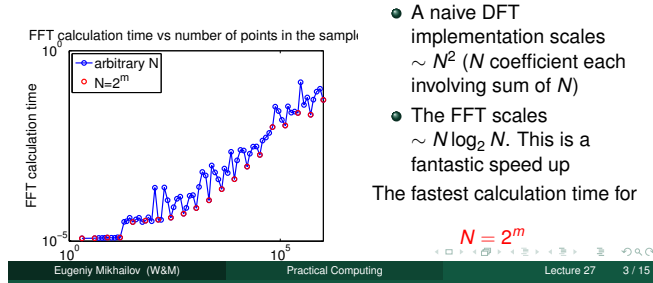

#### implementation scales ∼ *N* 2 (*<sup>N</sup>* coefficient each involving sum of *<sup>N</sup>*)

• The FFT scales <sup>∼</sup> *<sup>N</sup>* log<sup>2</sup> *<sup>N</sup>*. This is a fantastic speed up

The fastest calculation time for  $N = 2^m$ 

## Brick wall low-pass filter

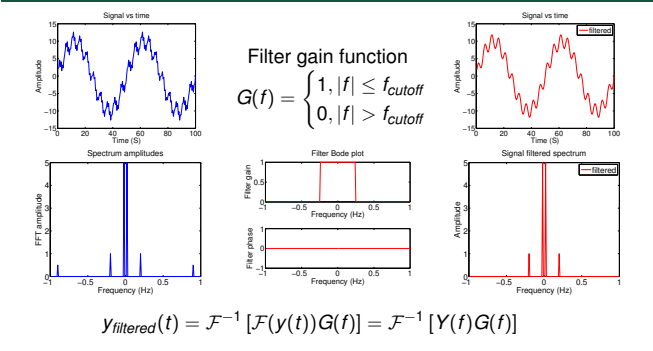

freq=fourier\_frequencies(SampleRate, N); G=ones(N, 1); G( abs(freq) > Fcutoff,  $1$ ) = 0;  $y_f$  filtered = ifft( fft( y ) .\* G ) Eugeniy Mikhailov (W&M)

#### **Notes**

Notes

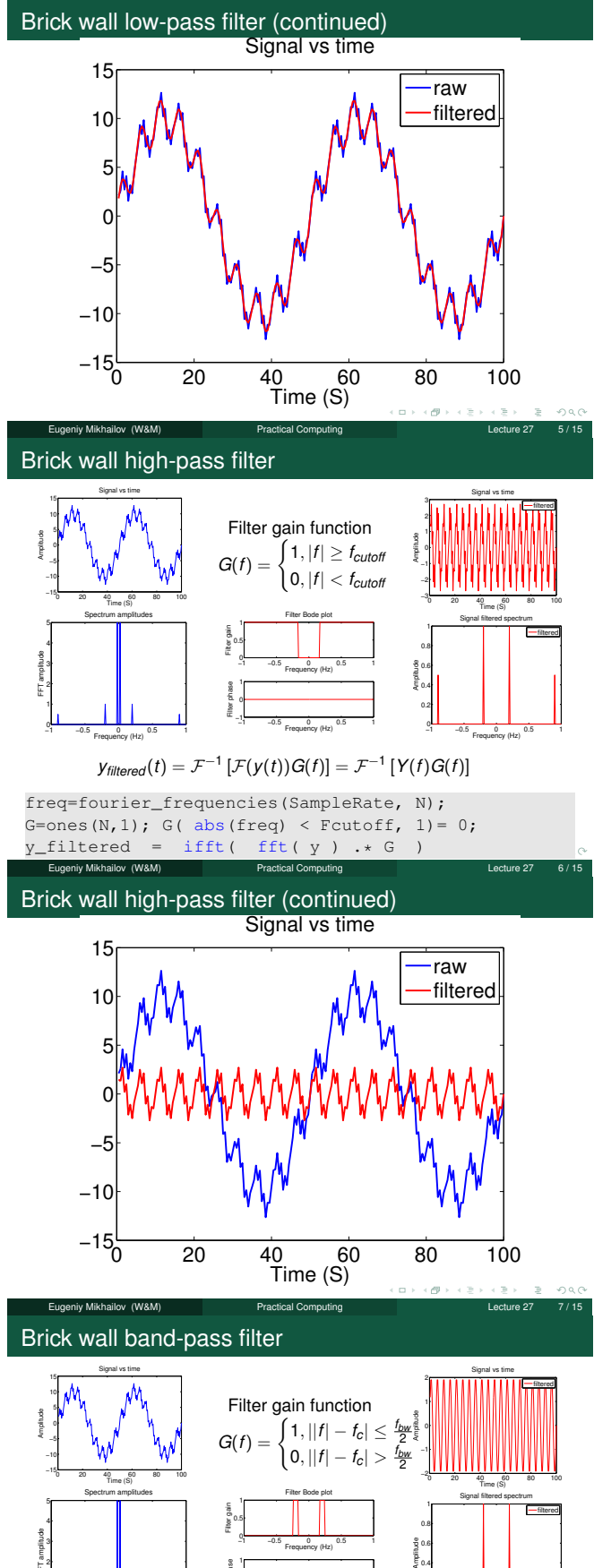

−1 −0.5 0 0.5 1 0 1 2 3 Frequency (Hz) FFT amplitude<br>|-<br>| Co −1 −0.5 0 0.5 1 .<br>Ioy (Hz −1 −0.5 0 0.5 1 0 1 Frequency (Hz) Filter phase<br>.<br>.

 $\mathcal{Y}_{filtered}(t) = \mathcal{F}^{-1}\left[\mathcal{F}(\mathcal{Y}(t))G(f)\right] = \mathcal{F}^{-1}\left[\mathcal{Y}(f)G(f)\right]$ 

−1 −0.5 0 0.5 1

Frequency (Hz)

0 0.2 0.4

freq=fourier\_frequencies(SampleRate, N); G=ones(N, 1); G( abs(abs(freq)-Fcenter) > BW/2, 1)=0;  $y_f$  filtered = ifft ( fft (  $y$  )  $\star$  G )<br>Eugeniy Mikhailov (WAM) Practical Computing Eugeniy Mikhailov (W&M) Practical Computing Lecture 27 8/15 Notes

#### Notes

Notes

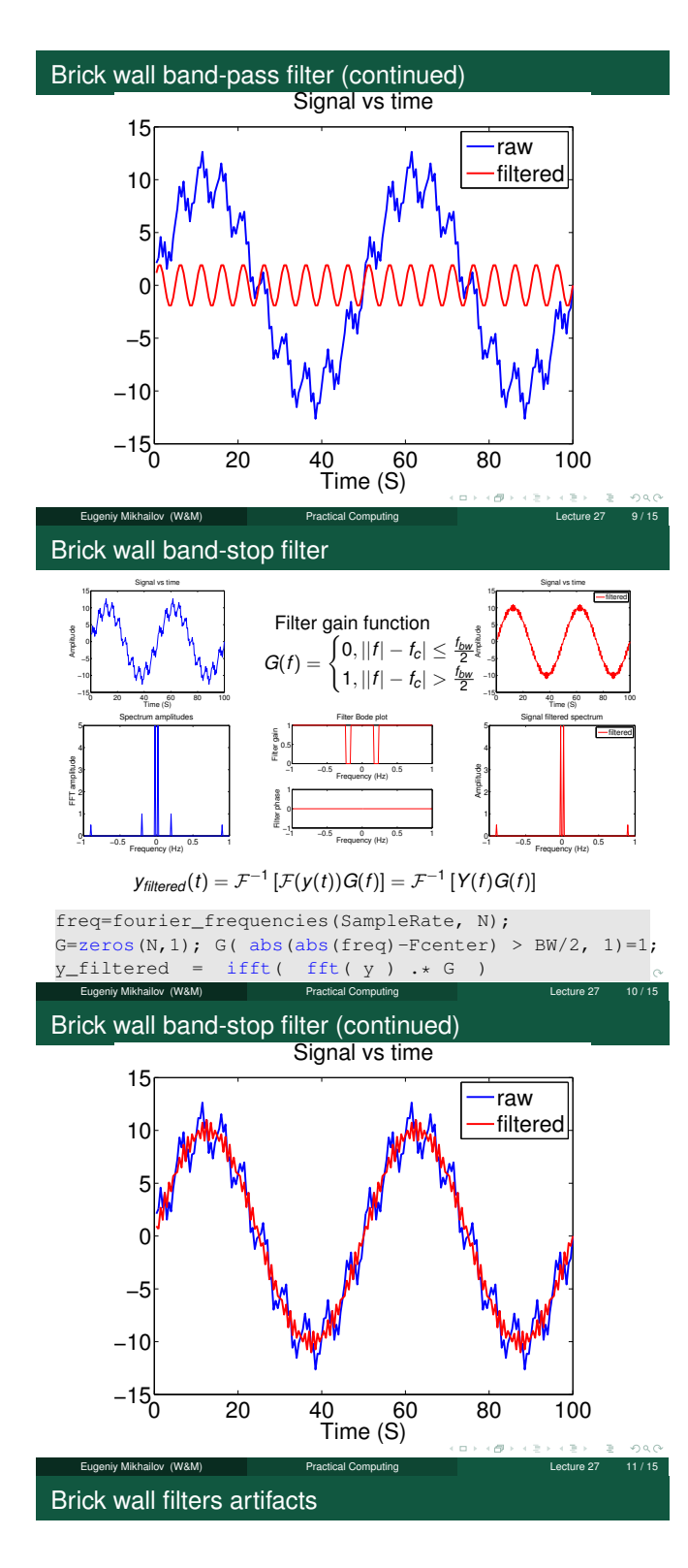

Sharp features in the Fourier spectrum produce ring-down like signals

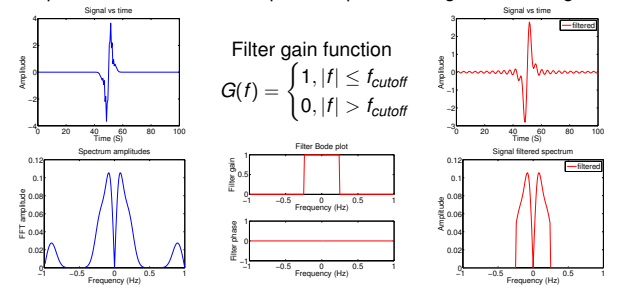

Notes

#### Notes

Notes

#### Low pass smoothed

<sup>-4</sup>0 20 40 60 80 100 −2 0 2 4 Signal vs time Time (S) Amplitude<br>|<br>|-−1 −0.5 0 0.5 1 0  $0.02$  ( 0.04 0.06 0.08 0.1  $0.12$ Frequency (Hz) **8** 0.08<br>FT amplitude<br>FT 0.04 Spectrum amplitudes Filter gain function  $G(f) =$ 1  $+i(f/f_{\text{cutoff}})$ | −1 −0.5 0 0.5 1 0 0.5 1<sub>m</sub> Frequency (Hz) filte<br>Filter<br>Filter Filter Bode plot <sup>-1</sup><sub>1</sub> −0.5 0 0.5 1 0 1 Frequency (Hz) Filerphase<br>-<br>- $-3$  20 40 60 80 100 −2 −1 0 1 2 3 Signal vs time Time (S) Amplitude<br>.<br>. filtered −1 −0.5 0 0.5 1 0 0.02 0.04 0.06 0.08 0.1 0.12  $\frac{1}{2}$   $\frac{1}{2}$  Signal filtered spectrum filtered

### Sharp features in the Fourier spectrum produce ring-down like signals

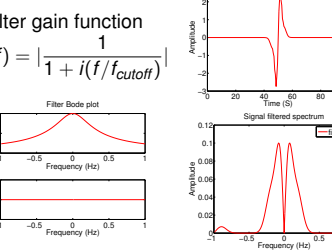

 $\sigma$  $\Box$ 

 $QQQ$ 

#### Windowing artifacts

Similarly, sharp features in the time domain take the wider spectrum

Eugeniy Mikhailov (W&M) Practical Computing Lecture 27 13 / 15

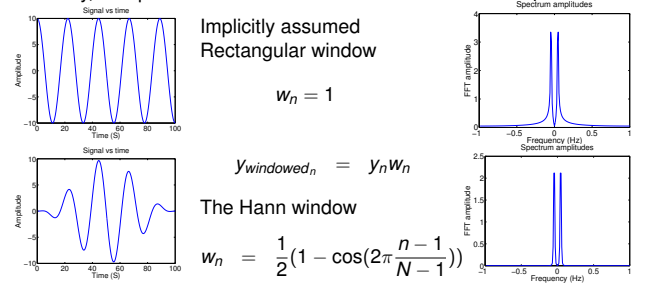

Note: spectral resolution <sup>∼</sup> <sup>1</sup>/*Twindow* .

Search for other windowing functions: Hamming, Tukey, Cosine, Lanczos, Triangulars, Gaussians, Bartlett-Hann, Blackmans, Kaisers. They all decrease a signal at the beginning and at the end to zero.  $\sim$ Eugeniy Mikhailov (W&M) Practical Computing Lecture 27 14 / 15

#### Other DFT applications

Fun one: merging of two dimensional high- and low-pass image filters

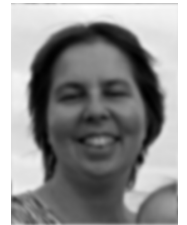

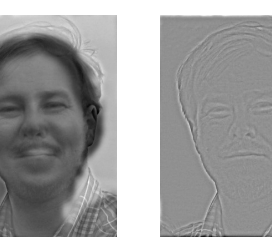

Depending on distance to the image, you should see either me or Prof. Novikova in the middle.

Eugeniy Mikhailov (W&M) Practical Computing Lecture 27 15 / 15

To see the other person in the image, either step aside or decrease zoom till you do not see details on the right most image. If you can take off your glasses, the illusion is stronger.

Notes

Notes

Notes